## GDEY0154Z90 图片制作及取模说明

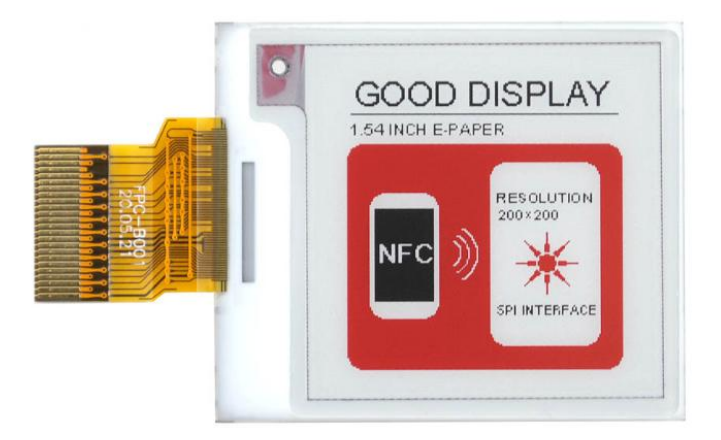

## 图片制作

该款屏支持 3 种颜色显示, 分别是黑、白、红, 以上 3 种颜色均是标准 的颜色,实际可以参考 windows 系统自带的画图软件颜色表,在制作图片 的时候,需要把 200\*200 分辨率的黑白红三色图片分离成黑白和红白(红 色用黑色代替)两张单色图,并将图片保存为 bmp 或 jpg 格式,详见图 1。

注意: カランド アイスト こうしょう しんこうかい こうしょう こうしょう

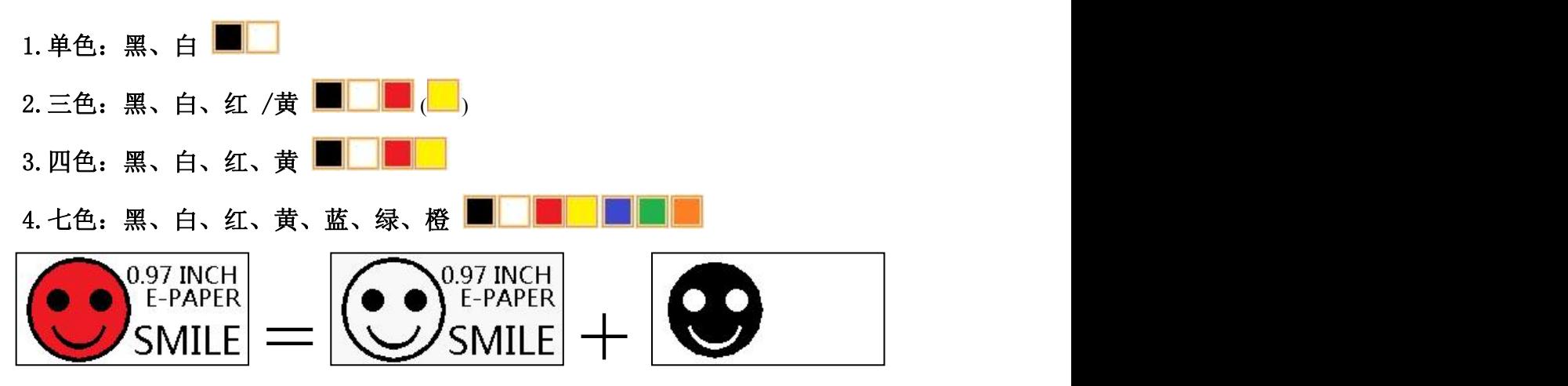

图 1,图片分离步骤

## 二、 取模

取模可以采用 image21cd 软件, 官网可下载[\(https://www.good](https://www.good-display.cn)display.cn)。取模参数设置界面见图 2、图 3, 三色电子纸需要取模两 工作, 其中黑白和红白图片取模步骤相同:

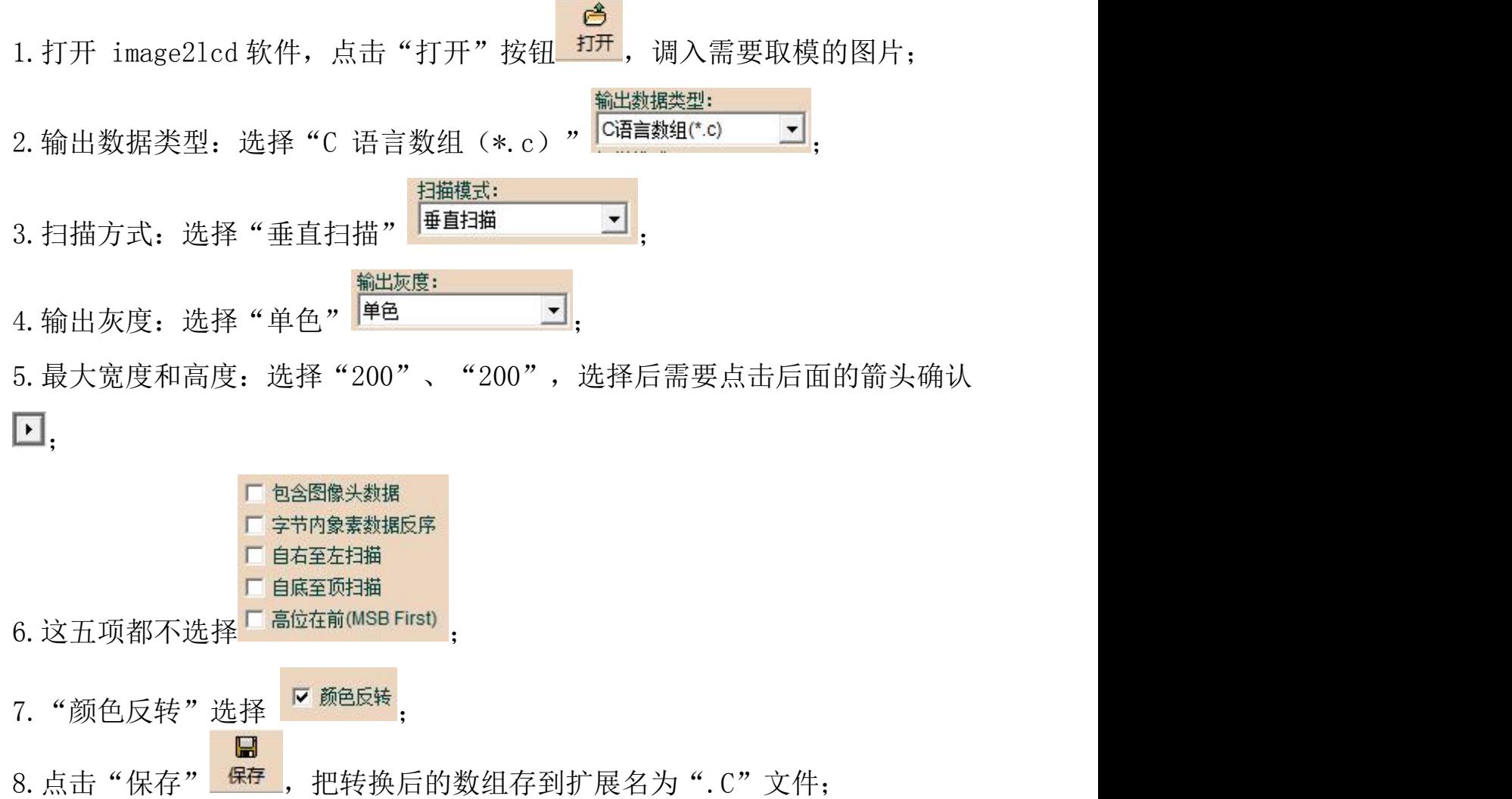

9. 最后把文件".C"中的数组替换掉程序中对应的数组。

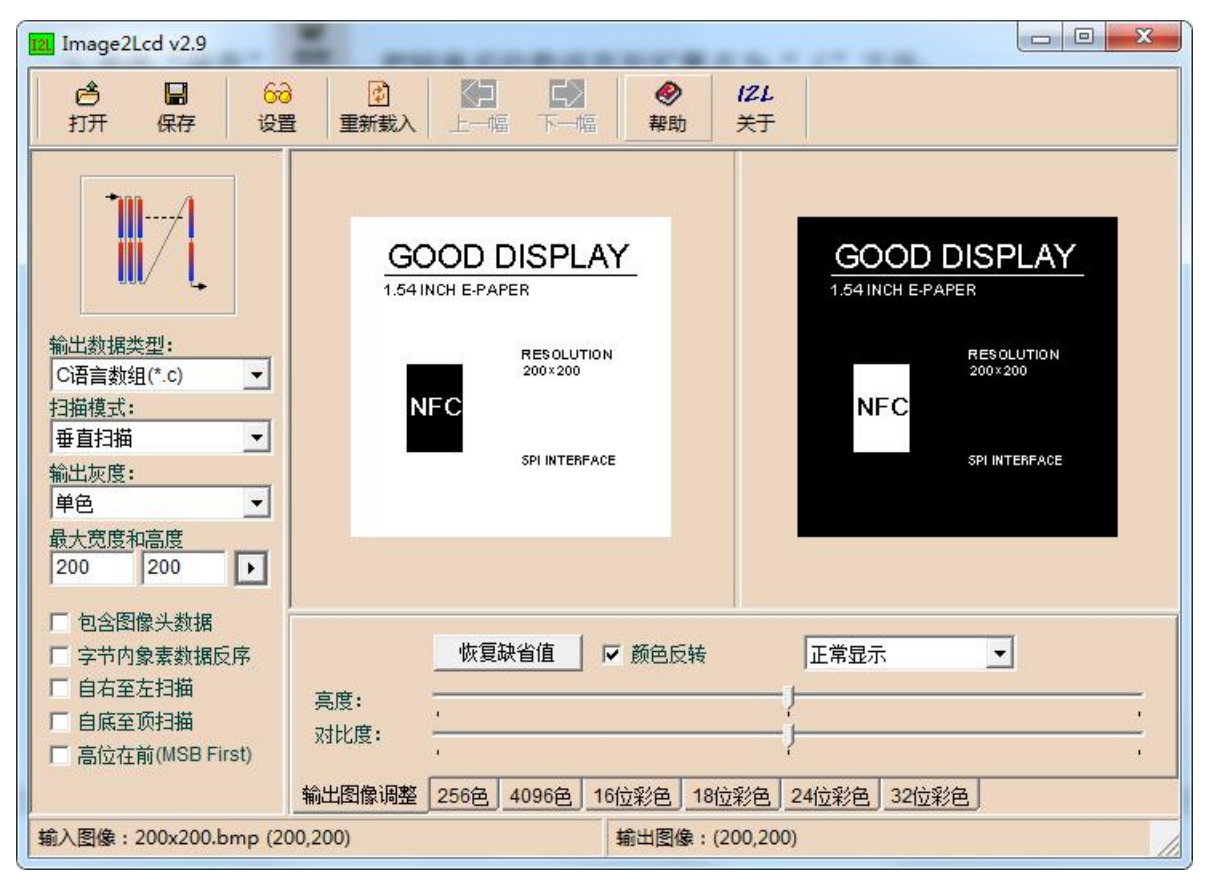

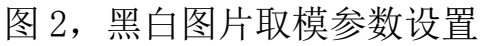

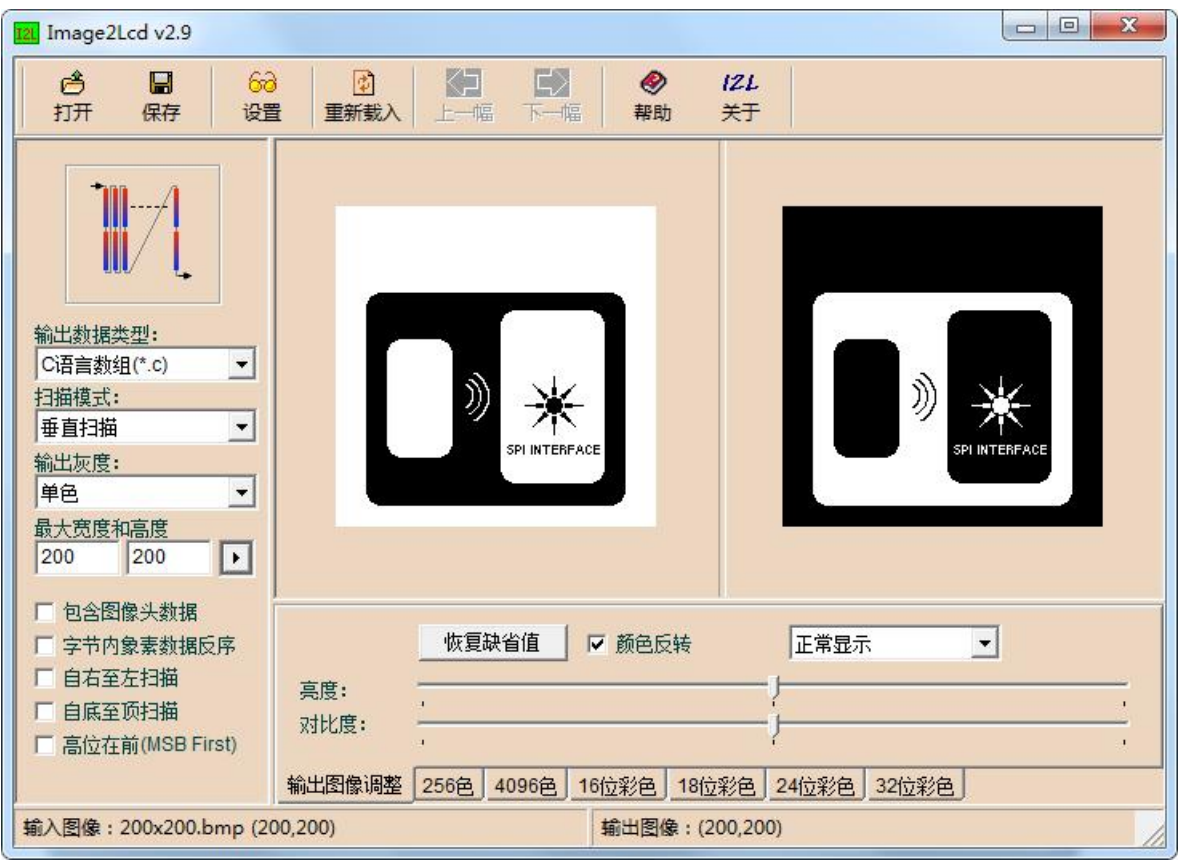

图 3,红白图片取模参数设置